# **Annotated Release Notes**

## TOPSpro Enterprise 4.1 Build 02 07/18/23

#### **TOPSpro Enterprise (TE)**

**1. New:** Proxy wizard now discriminates by form level scale in addition to modality when determining test records to be proxied in the new program year.

### **In TE: Tools** → **Proxy Wizard**

*The proxy wizard is a valuable method for agencies to copy tests completed during the final weeks/months of a PRIOR program year into the NEW program year, giving that assessment a revised testing date of July 1st, to serve as a new pretest for that student. Read more here: <https://www.casas.org/docs/default-source/te-help-documentation/using-the-proxy-wizard.pdf>*

*The test proxy has always been designed to bring forward the most recent test from the reading, math and listening modalities. However, with the addition of each new test series this was not quite enough. For example, when an agency has L&W reading as well as GOALS reading only one of those would get proxied (the most recent one) when both needed to be. As of this TE release, both will be proxied.*

- **2. Fixed:** Proxy wizard issue with creating class records in the new program year, when the source records from the past program year were having an invalid date range crossing program year boundaries.
- **3. Fixed**: Scheduler settings were not properly migrated to version 4.1

#### **In TE:** Tools → Scheduler

*The TE Scheduler enables you to automatically send your TE data or specific components of your database to a 3 rd Party system at scheduled intervals. This document details how to send test records to a 3rd Party system:*

*[https://www.casas.org/docs/default-source/te-help-documentation/using-te](https://www.casas.org/docs/default-source/te-help-documentation/using-te-scheduler.pdf?sfvrsn=90c92962_6?Status=Master)[scheduler.pdf?sfvrsn=90c92962\\_6?Status=Master](https://www.casas.org/docs/default-source/te-help-documentation/using-te-scheduler.pdf?sfvrsn=90c92962_6?Status=Master)*

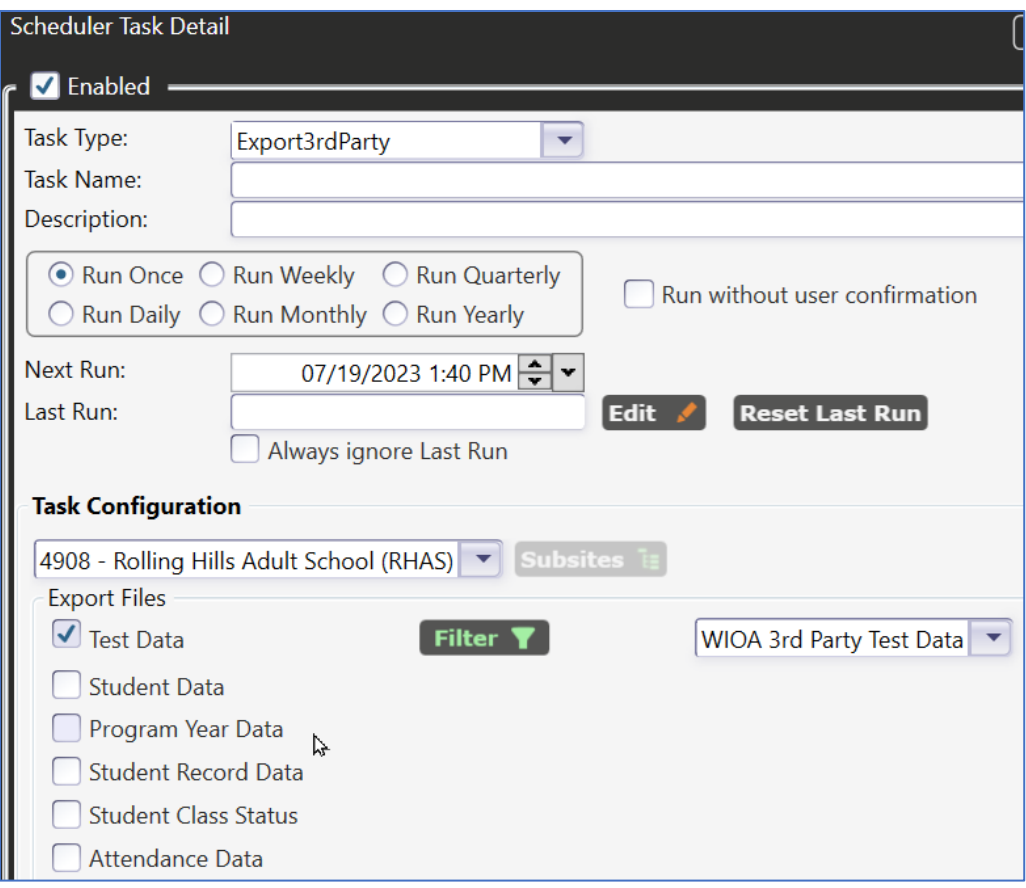

## TOPSpro Enterprise 4.1 Build 01 07/17/23

#### **TOPSpro Enterprise (TE)**

**1**. **New:** TE reports designed to work with the new test series **STEPS** & **GOALS 2**

- **- Test Results -> Competency Performance -> Student Competency Area**
- **- Test Results -> Competency Performance -> Competency Area Summary**
- **- Test Results -> Competency Performance -> Student Task Area**
- **- Test Results -> Competency Performance -> Task Area Summary**
- **- Test Results -> Content Standards -> Student Content Area**
- **- Test Results -> Content Standards -> Content Area Summary**

*All the revised Summary Reports include a bar chart at the top with details at the bottom and are designed to fit on one page when printed. More sample reports and additional training will be posted to casas.org soon.*

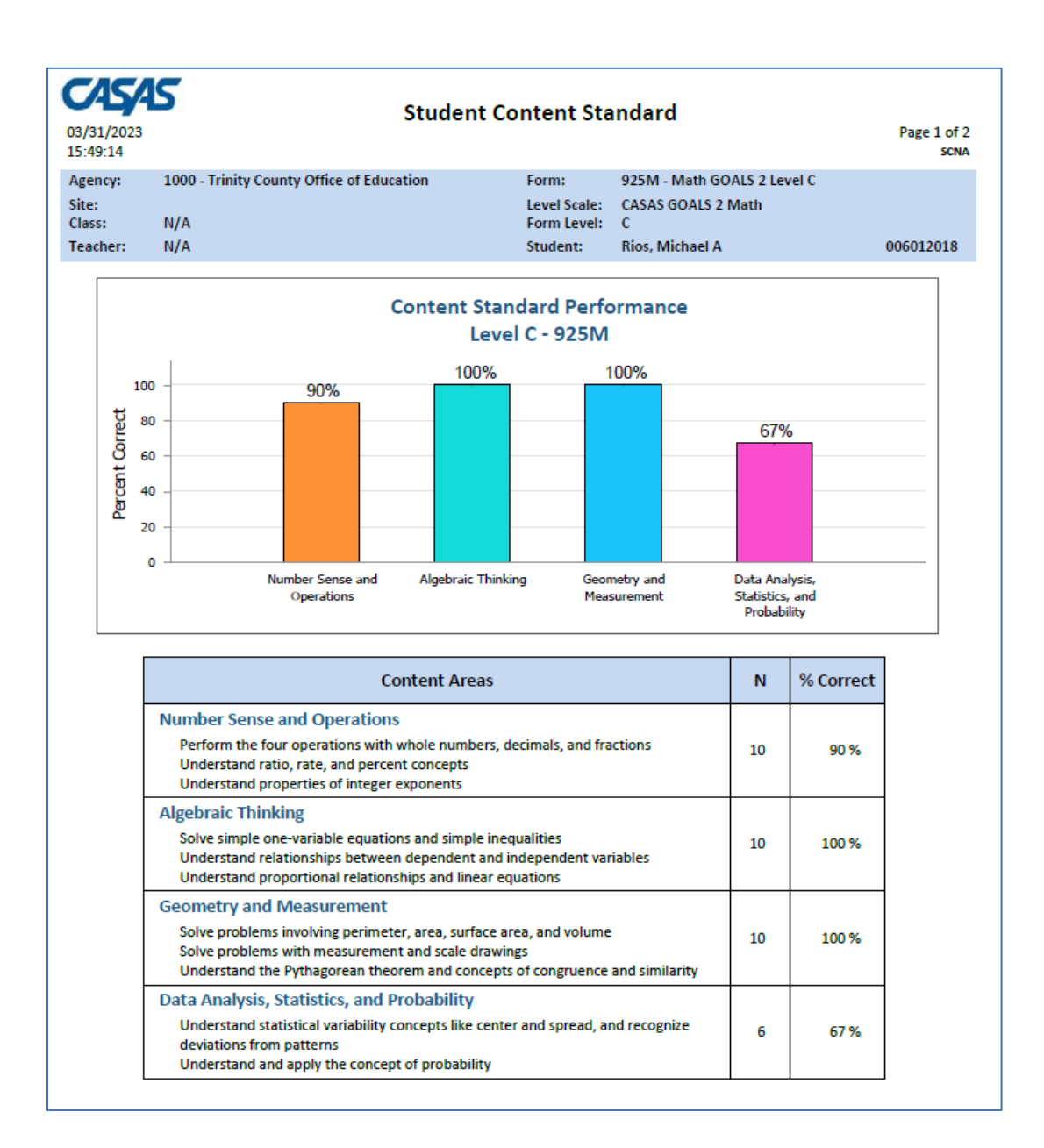

**3. Updated:** TE reports menu, just for the reports that are **not** available for the new series, to show an asterisk at the end of the report name and then an asterisk underneath that says "**\*Not available for GOALS 2/STEPS**":

- **CASAS eTests -> Content Standards by NRS Level / Form / Competency** 

- **Test Results -> Competency Performance -> Student Competency Performance and Competency Performance Summary** 

- **Test Results -> Content Standards -> Student Content Standard Performance and Content Standard Performance Summary** 

-**Test Results -> Test Response -> Class Profile** 

*Beginning with these new assessments, CASAS now aligns to ELP standards and reduces the granularity from three digits to just two… so several reports had MAJOR changes. The old version of these reports is still available in TE but marked with a "\*" so agencies won't accidentally run them against data for the new STEPS and Math GOALS 2 tests. Here are some of the revised menus in TE:*

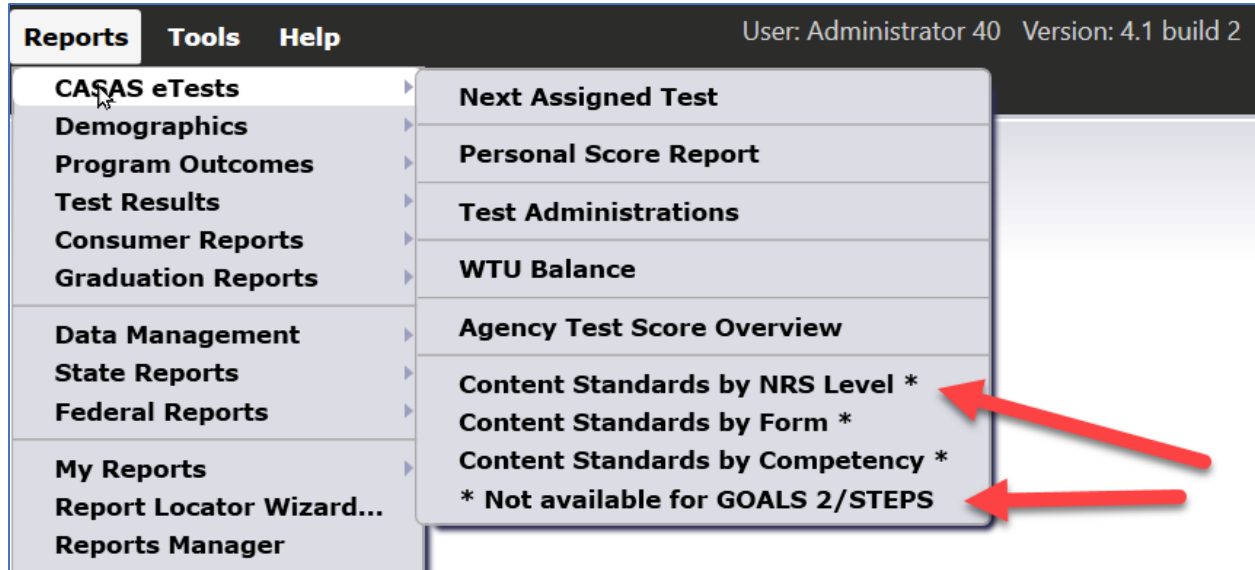

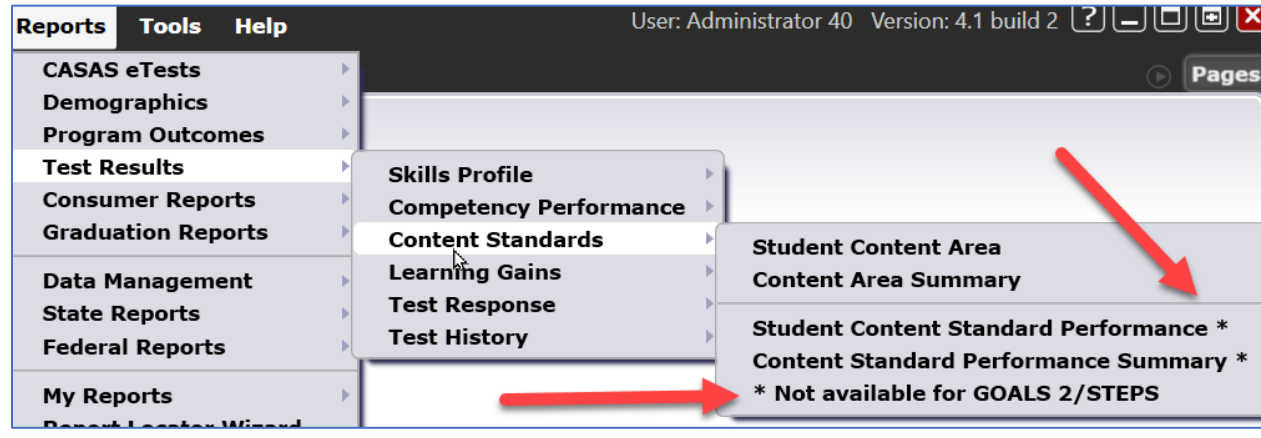

**4. Updated**: TE reports that are not compatible with the new series will show the "CASAS Series" option in the report setup with the old series preselected and disabled for editing.

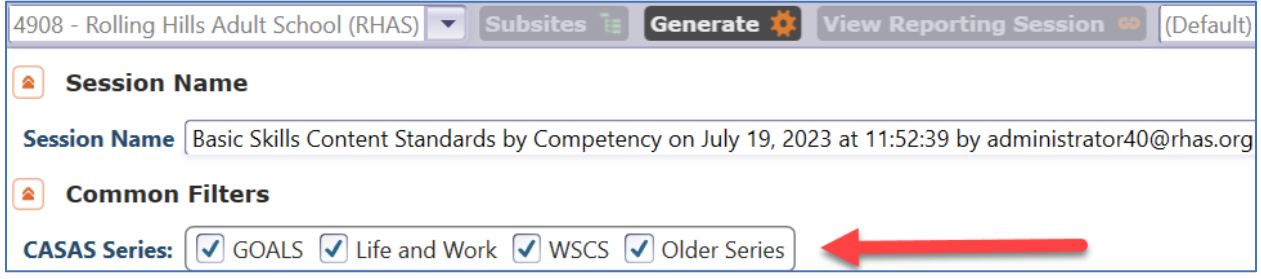

**5. Updated**: **Test Results -> Skills Profile -> Individual Skills Profile Detail / Summary** to show the "CASAS Series" option and, by default, include both new series (**GOALS 2, STEPS**) and previous ones (**GOALS, Life & Work**).

*Like the PSR, the ISP will show any tests that the student has taken recently, including the old and new tests.*

**5. Updated**: **CASAS eTests -> Personal Score Report** will not display level descriptors for tests from the new **STEPS** and **GOALS 2** test series.

*However, the PSR will show any tests that the student has taken recently, including the old and new tests.*

**6**. **Updated**: **Reports** -> **Data Management** -> **NRS DIR** report and **Reports** -> **State Reports** -> **California** -> **CAEP DIR** report to include two new items: "SSN number out of range" and "ITIN number out of range".

An Individual Taxpayer Identification Number (ITIN) is an alternative to a Social Security Number (SSN) for tax and identification purposes. In California, this value will also be used as part of the Employment and Earnings post-exit verification of student progress. The CDE encourages agencies to add this value to your registration forms and/or onboarding procedures.

An ITIN follows the same formatting as a SSN (xxx-xx-xxxx) and uses specific numeric values (starts with a 9). The NRS DIR and CAEP DIR will note any SSN or ITIN data that is not conforming ("out of range") to the IRS guidelines. Agencies are also advised to verify and correct any ITIN numbers that may have been inadvertently added to the SSN field for current and recently exited students.

https://www.irs.gov/individuals/individual-taxpayer-identification-number

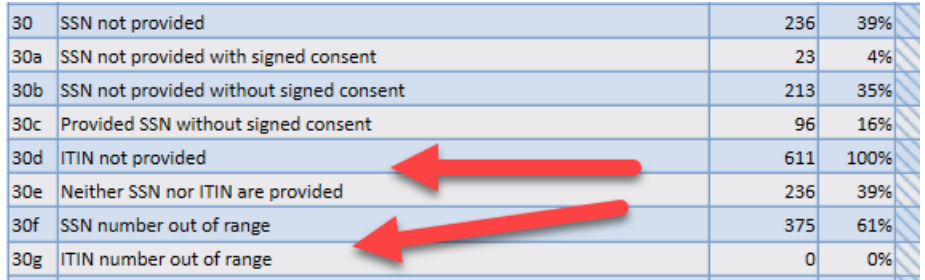

**7. Updated:** Class Instance lister to include a batch function to assign a teacher/case worker to multiple classes.

*To help agencies adopt the new Teacher Portal features, we've made it easier to add additional teacher(s) or case worker(s) to a group of classes. Select two or more classes from the lister and use MORE > Assign Personnel.* 

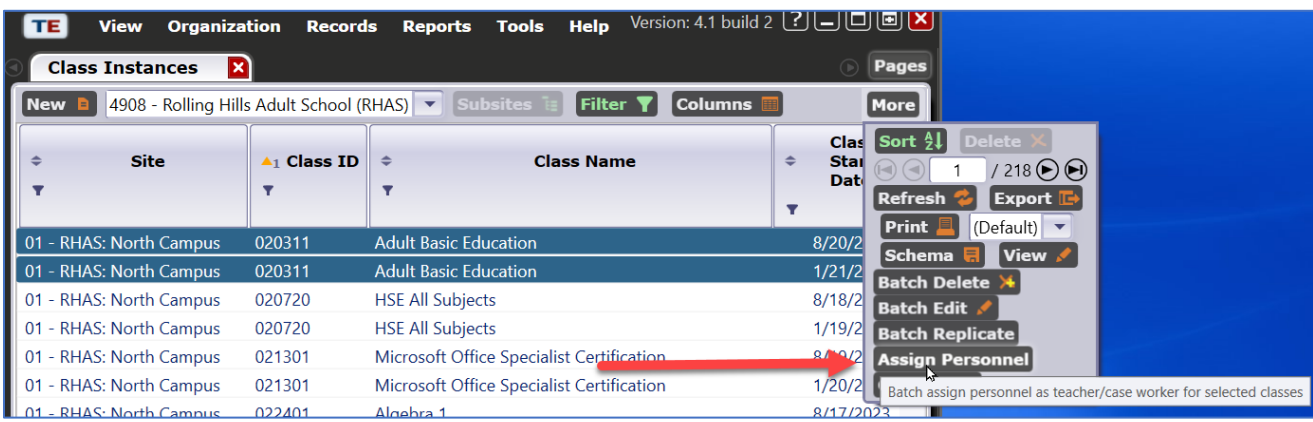

**8. Updated:** (Student) In Program Years lister to include a batch function to discard enrollments into one or more sites for multiple in program year records.

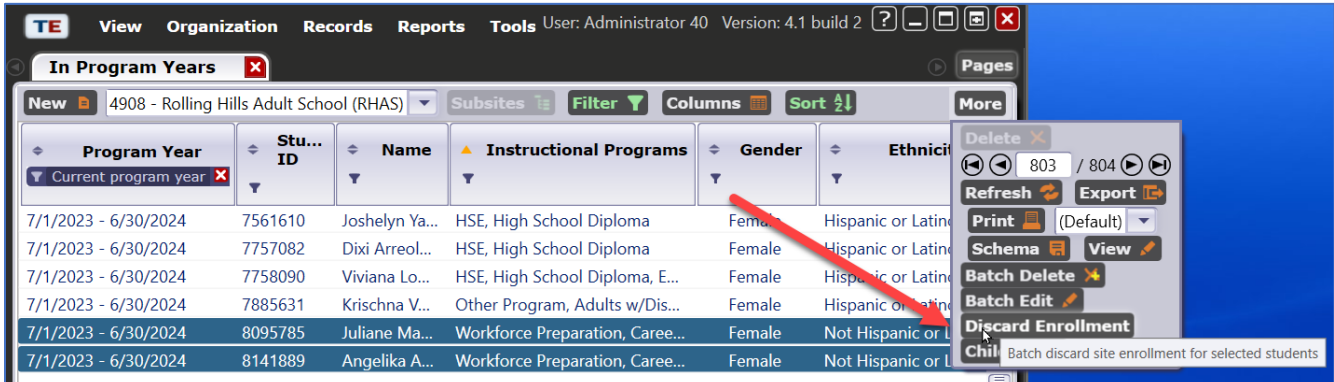

#### **eTests Online (eO)**

- **9**. **New:** Test Series available online:
	- Reading STEPS
	- Listening STEPS
	- Math GOALS 2

*To get started, you can edit your Testing Sessions yourself, or email [golive@casas.org](mailto:golive@casas.org) and request that the testing sessions for the new series be added to your account. For paper materials, please refer to instructions sent in a global email to all CASAS customers on 7/19/2023.*

*Many details about the new Test Series have been published on casas.org, easily accessed from the "What's New" section. Additional training webinars are planned in the future, as well as updates to the online training modules.*

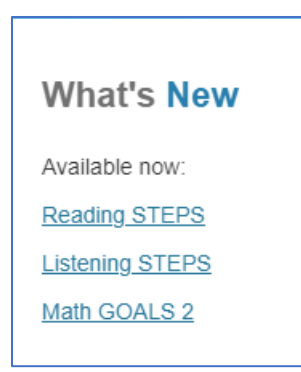

**10**. **Updated**: **Personal Score Report**, available at the end of the test or from session management module, will not display level descriptors for tests from the new **STEPS** and **GOALS 2** test series.

*However, the PSR will show any tests that the student has taken recently, including the old and new tests.*